# **CRIAÇÃO DAS TRABÉCULAS ÓSSEAS A PARTIR DE PROTOTIPAGEM RÁPIDA**

### **Fernanda G. Oliveira<sup>1</sup> , Alex C. H. de Oliveira<sup>2</sup> , José A. P. da Costa<sup>1</sup> , José M. Lima Filho<sup>1</sup> , José W. Vieira1,2,4 e Fernando R. A. Lima2,3**

<sup>1</sup> Instituto Federal de Educação, Ciência e Tecnologia de Pernambuco (IFPE Campus Recife) Av. Prof. Luís Freire, 500 – CDU 50740-540 Recife, PE [baby.oliveira@hotmail.com.br,](mailto:baby.oliveira@hotmail.com.br) [angelocosta@recife.ifpe.edu.br,](mailto:angelocosta@recife.ifpe.edu.br) [josedemelo@gmail.com](mailto:josedemelo@gmail.com)

> <sup>2</sup>Departamento de Energia Nuclear (DEN) Universidade Federal de Pernambuco (UFPE) Av. Prof. Luís Freire, 1000 – CDU 50740-540 Recife, PE [oliveira\\_ach@yahoo.com](mailto:oliveira_ach@yahoo.com)

<sup>3</sup>Centro Regional de Ciências Nucleares do Nordeste (CRCN-NE) Comissão Nacional de Energia Nuclear (CNEN) Av. Professor Luiz Freire, 200 – CDU 50740-540 Recife, PE [falima@cnen.gov.br](mailto:falima@cnen.gov.br)

> <sup>4</sup>Escola Politécnica de Pernambuco(EPP) Universidade de Pernambuco (UPE) Rua Benfica, 455 – Madalena 50750-470 Recife, PE [jose.wilson59@uol.com.br](mailto:jose.wilson59@uol.com.br)

### **RESUMO**

De um modo geral as trabéculas ósseas são microestruturas porosas distribuídas de maneira irregular formando uma espécie de "caverna" onde os espaços são preenchidos pela medula óssea. Possui uma geometria complexa o que torna difícil a reprodução física das mesmas. Nesse trabalho é apresentada uma metodologia para construção física das trabéculas especificas de adultos utilizando a prototipagem rápida como processo de fabricação. Prototipagem rápida, conhecida popularmente como impressora 3D, consiste na adição de camadas planas superpostas de um dado material, até a construção completa do modelo físico, a partir de imagens digitais 3D. Para a reprodução física das trabéculas aqui apresentadas foram utilizadas as pilhas de imagens das cinco principais regiões ósseas trabeculares (esterno, coluna lombar, fêmur, pelve e crânio) utilizadas pelo Grupo de Dosimetria Numérica (GDN) de Recife, PE, Brasil, nos seus modelos computacionais de exposição. As pilhas de imagens disponíveis estavam no formato SGI (Simulações Gráficas Interativas). Foi preciso converter o formato SGI ao formato STL (Stereolitography), padrão nas impressoras 3D. Os arquivos STL precisaram sofrer reajustes realizados nos sistemas CAM (Computer Aided Manufacturing). Para a fabricação das trabéculas foram utilizadas duas impressoras 3D, CubeX Duo e *UprintSE*, que operam com a tecnologia de fundição e deposição de material e utilizam como material de construção os termoplástico ABS e PLA. As imagens produzidas permitem concluir que a produção dos tecidos trabeculares ósseos em impressora 3D depende do grau de resolução desta e da capacidade de utilização de materiais, bem como das informações contidas no arquivo SGI.

# **1. INTRODUÇÃO**

Um dos maiores desafios da dosimetria numérica é estimar a dose de radiação ionizante absorvida pelos tecidos moles do esqueleto dentro das cavidades dos ossos trabeculares de humanos [7]. Os tecidos moles mais radiossensíveis do esqueleto são a medula óssea vermelha (MOV) e as superfícies endeósteas do osso trabecular (SEO) devido à presença de células hematopoiéticas e células osteogênicas, respectivamente. A maior dificuldade em avalia a dose depositada na MOV e nas SEO é representar de modo realístico a geometria complexa das trabéculas ósseas, em razão de que sua distribuição depende das cargas que o osso suporta e se modifica de acordo com o crescimento do osso [4].

Os obstáculos aumentam quando se tentar reproduzir fisicamente as trabéculas ósseas priorizando a semelhança estética do tecido como também sua composição, densidade e coeficiente de atenuação. Um dos métodos de fabricação mais rápidos para a produção de peças complexas, como as trabéculas ósseas, é a prototipagem rápida. As maquinas de prototipagem rápida, popularmente conhecida como impressoras 3D, utilizam a técnica de adição de camadas planas superpostas de um dado material, até a construção completa do modelo físico, a partir de imagens digitais 3D [2]. Para a produção de objetos por prototipagem rápida é preciso seguir quadro etapas fundamentais:

### 1. Obtenção do modelo 3D

Para se obter imagens 3D existem diversos métodos. Podem ser criados através de sistemas CAD (Computer Aided Design), softwares que oferecem ferramentas que facilita a projeção dos objetos 3D e de geometria planas, ou pode-se obter através de Scanners ópticos, tomografia computadorizada, ressonância magnética ou dados de programas matemáticos [5].

2. Exportação do arquivo para o formato STL (Stereolitography) Após o modelo pronto deve-se salvar/converter para um formato lido pelo sistema CAM (Computer Aided Manufacturing). A grande maioria aceita o formato STL, pois segmentar o modelo 3D em partes menos complexas, formando sobre a superfície do modelo uma malha triangular. Existem dois tipos: STL binário ou STL ASCII. O último é composto por caracteres de texto que facilita a interpretação humana. Seus arquivos são cerca de seis vezes maior do que o mesmo arquivo em binário [5].

# 3. Transferência para o sistema CAM

Sistema CAM auxilia no planejamento para o processo de produção. É nesse sistema onde ocorre a geração de suporte, orientação da peça, calculo da trajetória da ferramenta, fatiamento, estratégia de deposição de material e modificação do volume do modelo. Também é onde o projetista sabe quanto tempo vai levar e a quantidade de material gasto no processo [5].

### 4. Construção do modelo pelo equipamento

Cada equipamento possui um método de construção. Até o ano de 2003 foram registrado mais de 20 processos de prototipagem rápida, capazes de utilizar inúmeros materiais em diversos estados físicos (liquido, solido e pó) [8].

Neste artigo são demonstrados os passos necessários para a construção física das trabéculas ósseas de cinco regiões (costela/esterno, coluna lombar, fêmur, pelve e crânio) utilizando a prototipagem rápida como processo de fabricação a partir de pilhas de imagens de microtomografia computadorizada (micro-CT).

# **2. CONSTRUÇÃO DAS TRABÉCULAS OSSEAS**

A natureza deste texto requer uma apresentação da metodologia como um tutorial. Para melhor compreensão optou-se por condensar neste os tradicionais capítulos *Materiais e*  Métodos, e *Resultados.*

# **2.1. Materiais Disponíveis**

Todas as implementações computacionais deste trabalho foram realizadas no Laboratório de Dosimetria Numérica (LDN) do Instituto Federal de Educação, Ciência e Tecnologia de Pernambuco (IFPE) – *campus* Recife, em um computador com processador *Intel*® *Core*  (TM) i7 CP X990 @ 3.47GHz, memória RAM de 24,0 GB e sistema operacional *Windows 7 Ultimate* de 64 *Bit.* Nesta maquina foram instalados os *softwares* aqui utilizados: ImageJ 1.49b [\(http://imagej.nih.gov/ij/\)](http://imagej.nih.gov/ij/), Fiji [\(http://fiji.sc/Downloads\)](http://fiji.sc/Downloads), CubeX<sup>™</sup> e CatalystEX<sup>R</sup>.

No IFPE *campus* Recife foram utilizadas as impressoras 3D CubeX Duo com placa de impressão 275 × 265 × 240 mm3, no LDN e *UprintSE* com placa de impressão 200 X 150 X 150 mm<sup>3</sup> *,* no laboratório Projeto Vitae (Figura 1 e 2).

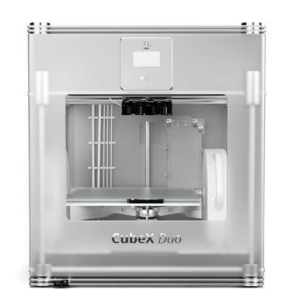

**Figura 1: Impressora 3D CubeX Duo [1]**

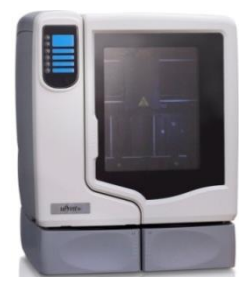

**Figura 2: Impressora 3D** *UprinteSE* **[6]**

Cinco pilhas de imagens micro-CT de amostras da região trabecular de cinco s regiões ósseas de um adulto (costela/esterno, coluna lombar, fêmur, pelve e crânio) já submetidas a técnicas de processamento de imagens digitais para eliminação de ruídos, aumento de contraste e corte no formato de paralelepípedos com dimensões de 160 colunas, 60 linhas, e 160 fatias com voxels de 60 μm de aresta (Figura 3).

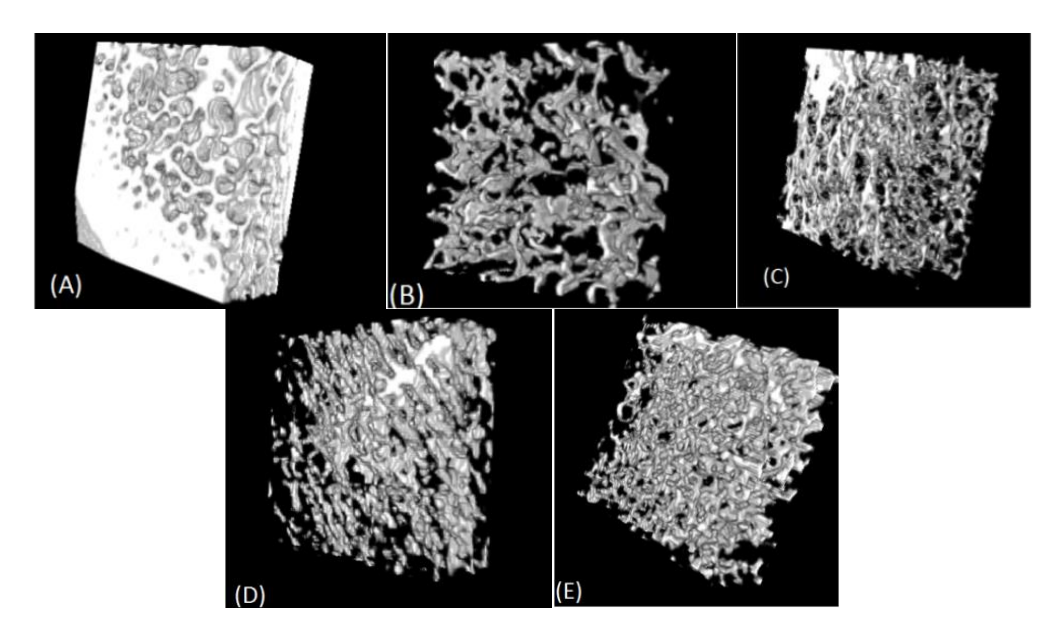

**Figura 3: Blocos de ossos reais: (A) Crânio, (B) Espinha Lombar, (C) Esterno, (D) Fêmur e (E) Pelve [4]**

### **2.2. Parte Computacional**

A parte computacional consiste nas três primeiras etapas fundamentais para a produção do objeto por prototipagem rápida. Seguem os passos para preparação das imagens 3D para ser produzida.

### **2.2.1 Passo 1: Obter a imagem 3D**

Os modelos 3D utilizados neste artigo já estavam sobre posse do Grupo de Dosimetria Numérica (GDN) em um tipo de arquivo, chamado pelo GDN de SGI (Simulações Gráficas Interativas). Este tipo de arquivo binário, comumente usado para armazenar imagens 8 bits, permite a construção de imagens 3D. Foram utilizados ao total 5 arquivos, Cranio\_OR, EspinhaLombar\_OR, Esterno\_OR, Femur\_OR e Pelve\_OR (Figura 3).

Como o arquivo no formato SGI não pode ser interpretado pela impressora 3D é necessário que fossem convertidos ao formato STL, o que leva o projetista ao próximo passo.

### **2.2.2. Passo 2: Exportação do arquivo para o formato STL**

Para obter o arquivo STL existem varias maneiras. Como as pilhas de imagens encontravamse no formato SGI a conversão ocorre no software de código aberto Fiji. Na sequência, é descrita a conversão da pilha de imagens da espinha lombar, do mesmo modo foram convertidos os outros quatro ossos. Todas as imagens apresentadas neste capítulo foram feitas no *software* Fiji.

O Fiji trata o SGI como um arquivo Raw. Para visualizar o arquivo deve-se ir em File  $\rightarrow$ Import Raw (Figura 4). Foi utilizado o arquivo EspinhaLombar\_OR com 160 pixels de largura e 60 de altura (Figura 5).

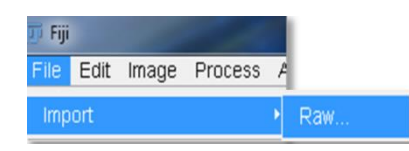

# **Figura 4: passos para abrir os arquivos SGI**

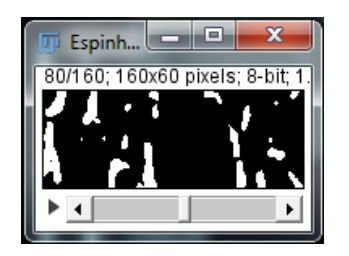

**Figura 5: Visão 2D da EspinhaLombar\_OR**

O arquivo a ser convertido deve ser binário. Caso contrário, deves-se ir em Process  $\rightarrow$  Binary  $\rightarrow$  Make Binary (Figura 6). No caso dos cinco arquivos utilizados nesse trabalho não foram necessário. Depois que o arquivo estiver aberto, e em binário, os seguintes passos devem ser seguidos:

- 1. Plugins;
- 2. 3D Viewer (Irá abrir uma nova janela, ImageJ 3D Viewer) (Figura 7); Obs.: os próximos passos devem ser feito na janela ImageJ 3D Viewer.
- 3. Edit;
- 4. Display as;
- 5. Surface(Figura 8);
- 6. File;
- 7. Export surfaces;
- 8. STL binary ou ASCII (Figura 9);
- 9. Conversão Terminada (Figura 10)

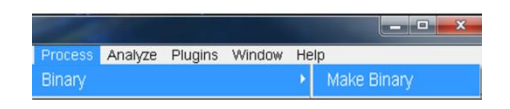

**Figura 6: Transforma arquivo em binários pelo** *software* **Fiji.**

| Process Analyze Plugins Window |   |  |  | Help |  |
|--------------------------------|---|--|--|------|--|
|                                | A |  |  |      |  |

**Figura 7: Visualizar o arquivo em 3D pelo** *software* **Fiji.**

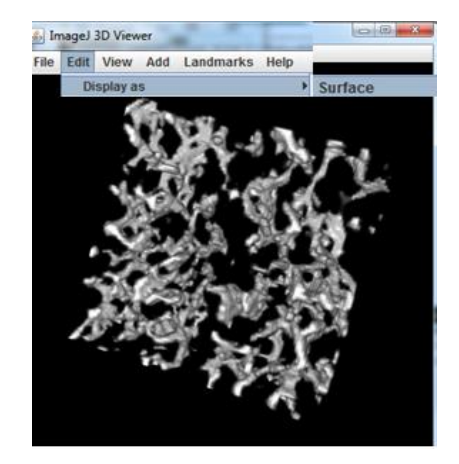

**Figura 8: Janela** *ImagiJ 3D viewer* **onde é exibido a imagem 3D do EspinhaLombar\_OR. Passos para marca a superfície do modelo 3D.**

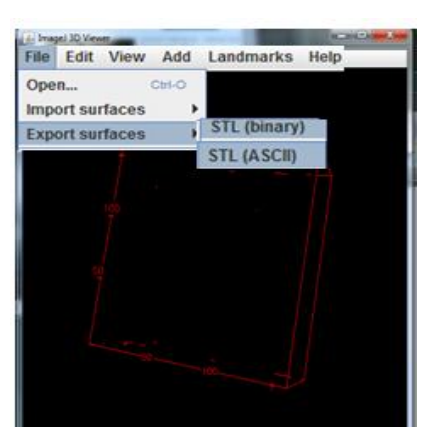

**Figura 9: Passos para exportar a superfície do modelo 3D para o formato STL binário ou STL ASCII.**

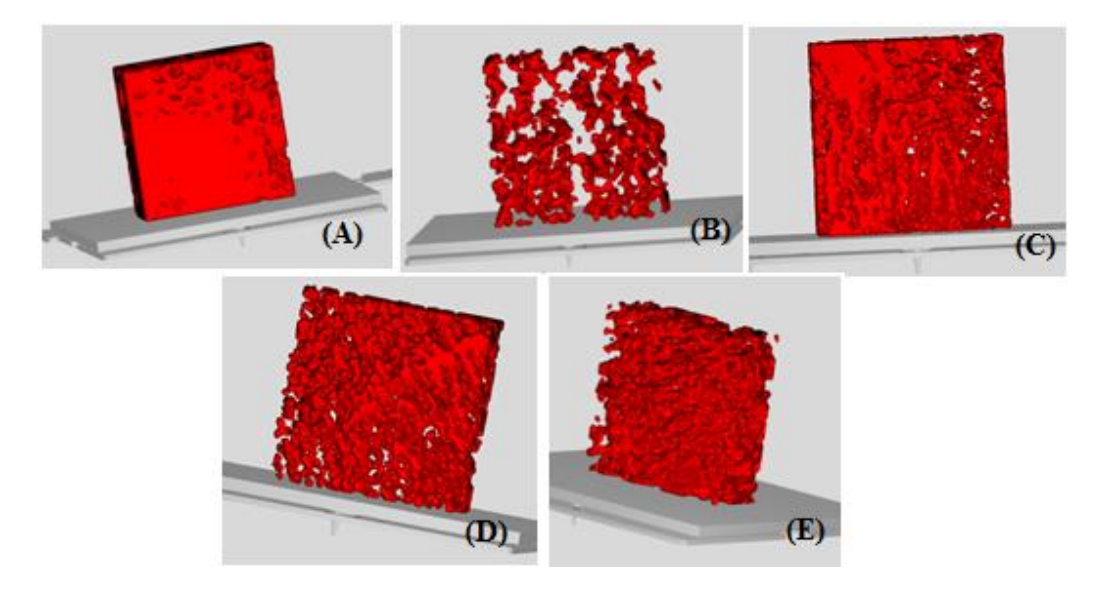

**Figura 10: Blocos convertidos para STL ASCIII: (a) crânio, (b) espinha lombar, (c) esterno, (d) fêmur (e) pelve.**

Os arquivos foram convertidos para STL ASCII, para melhor interpretação dos sistemas CAM, onde serão feitas as ultimas alterações na peça para que a impressão fosse bem sucedida. As alterações feitas serão descritos na próxima etapa.

### **2.2.3. Passo 3: Alterações Feitas no Sistema CAM**

A impressora *UprintSE* e a CubeX Duo possuem sistemas CAM diferentes, são os *softwares* CatalystEX e CubeX, respectivamente. Nos dois *softwares* o volume da peça foi diminuído para 20% da original, foi escolhido o centro da placa de impressão para a produção da peça, adicionado o material de suporte e de jangada. Em seguida cada peça deve ser rotacionada para que o gasto de material de suporte seja o mínimo possível (Figura 11 e 12). Após as alterações, no *software* CubeX foi necessário uma etapa extra que é converter o arquivo para o formato \*.cubex Esse formato é o único lido pela impressora CubeX Duo que obtém os arquivos através de um *pendrive*. Enquanto a *UprintSE* é conectada diretamente ao computador, sem precisar de conversão extra. Após fazer as alterações nas trabeculas osseas estão prontas para serem impressas.

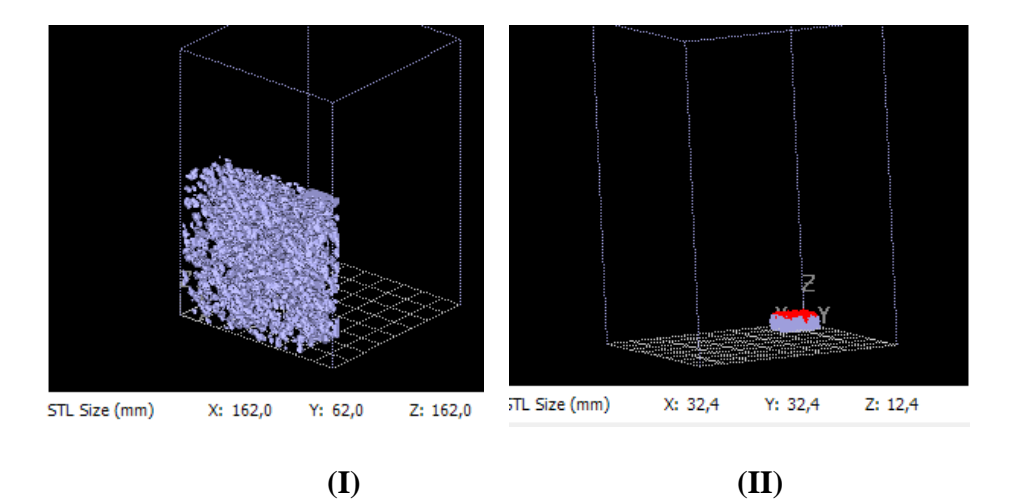

**Figura 11: (I) Antes e (II) depois das alterações no** *software* **CatalystEX.**

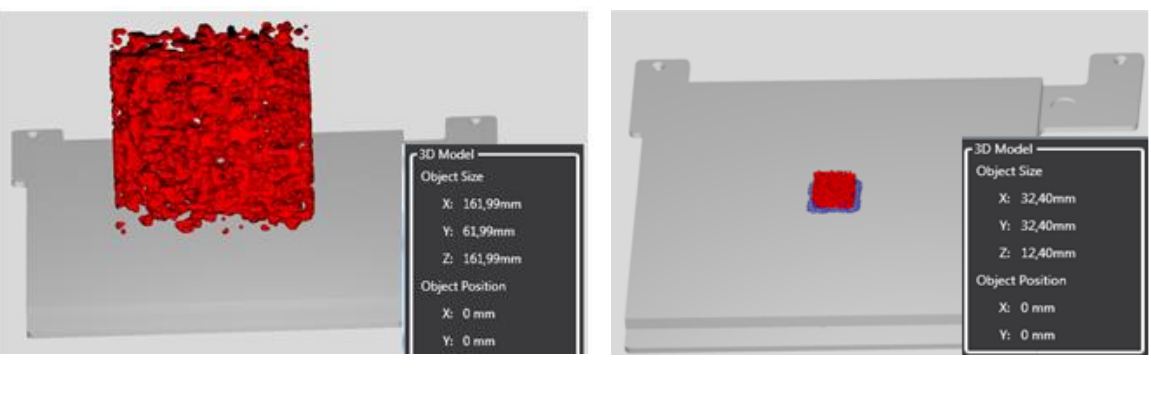

**(I) (II)**

**Figura 12: (I) Antes e (II) depois das alterações no** *software* **CubeX.**

### **2.3. Produção Física**

### **2.3.1 Passo 4: Construção do modelo pelo equipamento**

As duas impressoras utilizam o método Deposição de Material Fundido (FDM). Nesse método o material vem em forma de filamento no estado sólido. Durante o processo de impressão o material é aquecido ficando num estado pastoso e, então, é depositado na plataforma, ou na camada anterior já impressa, de acordo com a geometria da peça. Esse processo é repetido até a peça está formada [8]. Este passo termina após a construção total dos protótipos e da retirada do suporte dos mesmos. Os passos podem ser ajustados para produzir fisicamente qualquer arquivo originalmente em SGI

### **2.3.1.1 CubeX Duo**

A CubeX Duo utilizar dois termoplástico como material, tanto usado para produção da peça como para suporte com 16 cores diferente. São eles: a resina ABS (*acrylonitrile butadiene*  styrene) e o copolímero PLA (polilactatos), densidades de  $1,2g/cm^3$  e  $1,05g/cm^3$ , respectivamente [1]. Para a produção das trabéculas foi utilizado o ABS na cor azul e PLA na cor vermelha.

Para determinar qual seria o material de suporte e o de impressão foram realizadas diversas tentativas alternando os dois materiais. Foi observado que no caso das trabéculas o ABS é o melhor material para suporte. Como o material de suporte não pode ser retirado manualmente, pois estar no interior da peça, e não vem um método para dissolver, perde-se então grande parte da porosidade modificando assim fisicamente a geometria da trabécula. Por isso foi produzidas somente duas trabéculas. A do crânio, com 51% de osso trabecular, e do fêmur com 15,24%. Analisando as figuras 13 e 14, verifica-se que quando maior a porcentagem de osso trabecular mais facilidade para os matérias se misturarem modicando, consequentemente, a geometria da trabécula óssea.

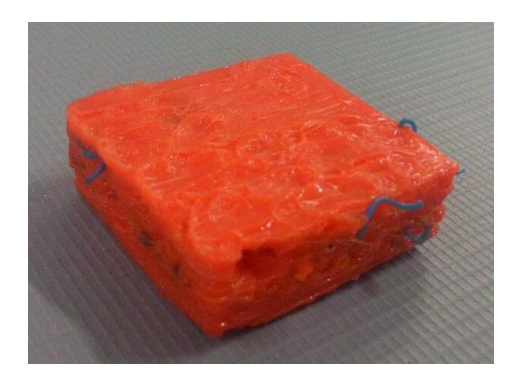

**Figura 13: Trabécula óssea do crânio produzida na CubeX Duo**

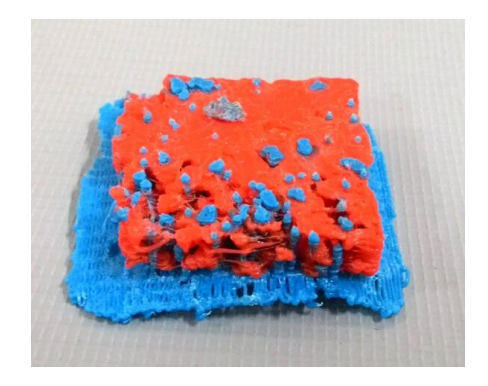

**Figura 14: Trabécula óssea do fêmur produzida na CubeX Duo**

# **2.3.1.2** *UprinteSE*

A impressora *UprintSE* utiliza somente o termoplástico *ABSplu* na cor marfim para produção da peça e para suporte o material SST (*Soluble Support Technology*) que se dissolve numa solução aquosa com *Soluble Concentrate*, composto alcalino com base no NaOH, esquentado até a temperatura de 300°C na maquina *CleanStatation DT3* (Figura 15). A dissolução do suporte demorar em media 2 horas e não interfere na peça, também existe a possibilidade da retirada manual do suporte. [6].

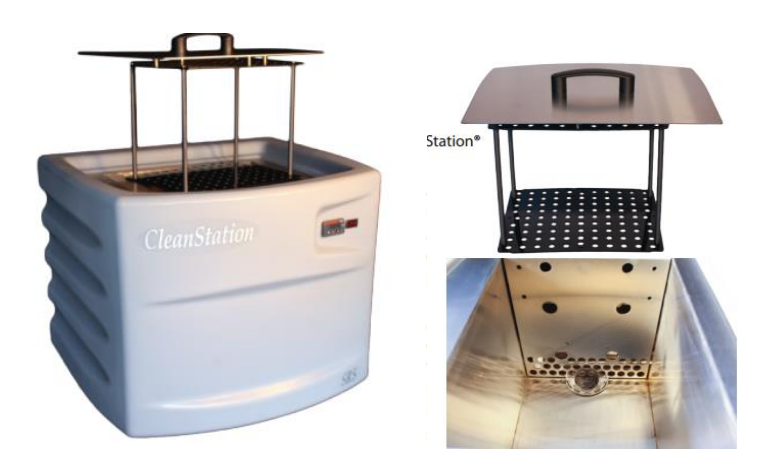

**Figura 15: Maquina CleanStatation DT3: parte externa e interna, respectivamente [3]**

Após a retirada do suporte, a trabécula do crânio manteve a semelhança estética observada computacionalmente (Figura 16). A densidade da trabécula produzida foi de 1,7 g/cm<sup>3</sup>. O valor calculado é impreciso, pois o volume foi estimado em um processo manual utilizando uma proveta graduada de 500mL com intervalo de graduação de 5mL, além de o material poder absorver água. O valor ainda assim é inferior ao de uma trabécula real que é cerca de 1,902 g/cm<sup>3</sup> .

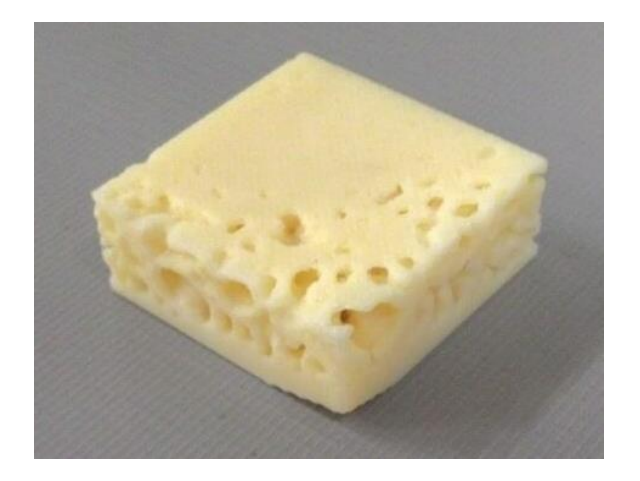

**Figura 16**: **Trabécula óssea do crânio produzida na** *UprintSE*

No caso do fêmur ao ser retirado o material de suporte a peça acabou se fragmentando e partes das peças não puderam ser recuperadas da maquina *CleanStatation* DT3 (Figura 17 e 15). Isso é justificado pela geometria da peça no arquivo SGI onde se percebe que muitas partes são desunidas e ficam soltas no espaço (Figura 18). Uma solução possível é produzir as trabéculas ósseas junto com a parte cortical do osso, mas seria necessária uma impressora 3D que alem de ter o material de suporte solúvel manipule numa mesma impressão diversos materiais. Como as trabéculas do esterno, da espinha lombar e da pelve tem um percentual de osso trabecular baixo (11,44%, 11,25% e 21,17 , respectivamente) não foram produzidos.

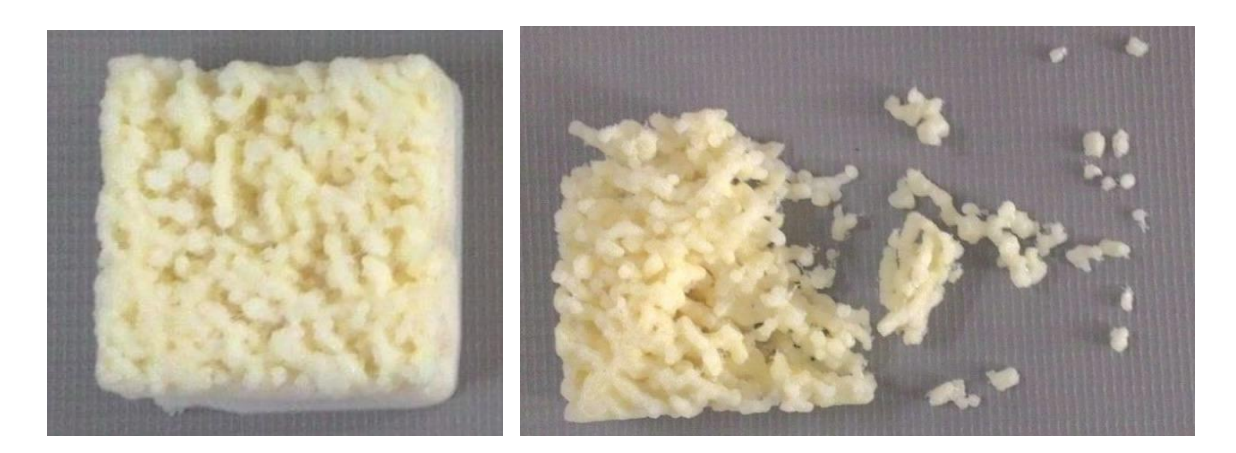

**Figura 17: Trabécula óssea do fêmur produzida na** *UprintSE.* **Antes e depois da retirada do suporte, respectivamente.**

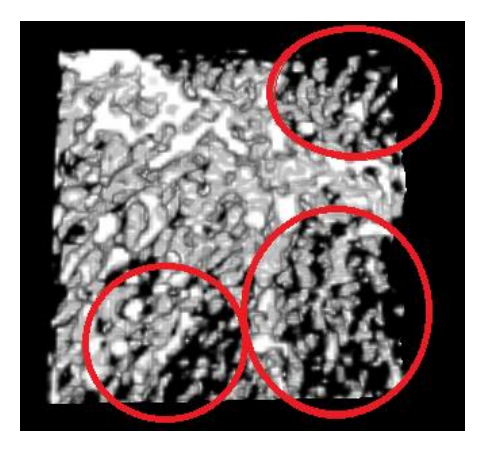

# **Figura 18: Vista 3D do Femur\_OR com destaque para as regiões soltas no espaço.**

# **3. CONCLUSÃO**

Em relação às trabéculas ósseas produzidas, as duas impressoras 3D foram consideradas invalidas para produção de trabéculas ósseas para utilizar em fantomas físicos. A CubeX Duo por não ter material de suporte solúvel e por não ter a resolução necessária para produção dos detalhes das trabéculas ósseas não manter a semelhança estética das trabéculas ósseas. Já a *UprintSE* produz trabéculas ósseas com densidade inferior ao tecido real. As trabéculas ósseas produzidas neste artigo podem ser usadas para adquirir trabéculas ósseas para fantomas computacionais através de imagens micro-CT com contraste para diferenciar os materiais do ar.

Concluiu-se, então, que para utilizar a prototipagem rápida na produção de trabéculas ósseas com características necessárias para utilizar em fantomas físicos é necessária uma impressora 3D que utilize uma grande gama de material com densidades variadas e semelhantes ao tecido simulado e o material de suporte deve ser solúvel. O êxito na produção das peças com semelhança estética as trabéculas ósseas reais depende das informações contidas no arquivo STL após a conversão do arquivo SGI, bem como do grau de resolução das impressoras 3D.

### **AGRADECIMENTOS**

Os autores agradecem ao IFPE e CNPq pela ajuda financeira para a apresentação deste trabalho.

# **REFERÊNCIAS**

- 1. 3D SYSTEM. *CubeX™ 3D printer: User guide*. 3D System, 2013
- 2. CARVALHO, J.; VOLPATO, N.. *Prototipagem rápida como processo de fabricação*. In: VOLPATO, N. Prototipagem rápida: Tecnologia e aplicações. São Paulo: Edgard Blücher Ltda, 2006. p. 1-15.
- 3. CLEANSTATAION. *DT3: White paper.* CleanStatation, 2010.
- 4. LIMA FILHO, J. de M.. Construção da Esponjosa de Modelo Antropomórficos Baseadas em Técnicas Monte Carlo. 2014. 121 f.. Tese (Doutorado em Ciências na Área de

Concentração Dosimetria e Instrumentação) – Universidade Federal de Pernambuco, Pernambuco.

- 5. SILVA, J. V. L. da. Planejamento de processo para prototipagem rápida. In: VOLPATO, Neri. Prototipagem rápida: Tecnologia e aplicações. São Paulo: Edgard Blücher Ltda, 2006. p. 101-138
- 6. SISGRAPH. *Manual do cliente: Uprint 2010*. SISGRAPH, 2010
- 7. VIEIRA, J. W; Neto, V. L.; Filho, J. de M. L.; Cavalcanti, J. R. de S.; Lima, F. R. A.. *DESENVOLVIMENTO DE UM MÉTODO MONTE CARLO NÃO PARAMÉTRICO PARA GERAR IMAGENS SINTÉTICAS DE OSSOS TRABECULARES.* In: Latin American IRPA Regional Congress on Radiation Protection and Safety, 9., 2013, Rio de Janeiro.
- 8. VOLPATO, Neri*. Prototipagem rápida: Tecnologia e aplicações*. São Paulo: Edgard Blücher Ltda, 2006. p. 101-138